MyRepChat® User Guide

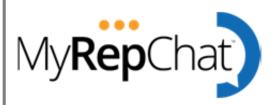

This is reference guide on how to use MyRepChat for texting with clients. This document is meant to serve as a reference guide only and while we maintain this document regularly, please note that processes change often. Where these processes differ from FINRA, SEC, or MyRepChat guidance, those guidelines and rules shall prevail. This is for reference purposes only.

# Signup Process

To sign up for MyRepChat, view a demo or view FAQ's please click on the following link: <u>https://ionlake.com/cetera-and-myrepchat/</u>

How to get Started with MyRepChat Video

Go to dart.ionlake.com

• Enter your email and select I don't have an account.

| Email<br>totoc85653@maazios.c | My <b>Rep</b> Chat       | Version : 5.5.3  |
|-------------------------------|--------------------------|------------------|
| Remember me                   |                          | Forgot Password? |
|                               | NEXT                     |                  |
|                               | I don't have an account. |                  |
|                               |                          |                  |
|                               |                          |                  |

Enter your organization code - found from this link: <u>https://ionlake.com/cetera-and-myrepchat/</u>

|            | My Rep Chat                                                                                                    |
|------------|----------------------------------------------------------------------------------------------------|
|            | Organization Code                                                                                                    |
|            | part of an Organization that has adopted MyRepChat? If so, please enter the unique CODE<br>d with that Organization to ensure the proper routing of your account. If you are not sure, you<br>IS. |
| Organizati | on Code                                                                                                    |
| Enter org  | anization code                                                                                                    |
|            | NEXT                                                                                                    |
|            | Skip for now                                                                                                    |
|            |                                                                                                    |

Enter your cell phone number for verification. We use this number to call or text for verification.

| Verify Cell Phone Number                                                                                                    |      |        |  |  |  |
|----------------------------------------------------------------------------------------------------|------|--------|--|--|--|
| Please enter your personal cell phone number and click "Call" or "Text" to receive a confirmation code (standard message rates apply). |      |        |  |  |  |
| Phone Number Only                                                                                                    |      |        |  |  |  |
| CALL                                                                                                    | TEXT | CANCEL |  |  |  |
|                                                                                                    |      |        |  |  |  |

Enter you name, email, and create a password. Click Finish.

| My <b>Rep</b> Chat |                               |  |  |
|--------------------|-------------------------------|--|--|
| Your Name          |                               |  |  |
| Enter Your Name    |                               |  |  |
| Email              |                               |  |  |
| Enter Email        |                               |  |  |
| Password           |                               |  |  |
| Enter Password     |                               |  |  |
| Confirm Password   |                               |  |  |
| Confirm Password   |                               |  |  |
|                    |                               |  |  |
|                    | FINISH                        |  |  |
| _                  | l have an account. Login Here |  |  |

We need to verify your email address. A verification code to your email to verify. The email will be sent from noreply@ionlake.com

| My <b>Rep</b> Chat                                                                                                    |  |  |  |  |
|----------------------------------------------------------------------------------------------------|--|--|--|--|
| We sent an email with a verification code to totoc85653@maazios.com. Please find the email and enter<br>the verification code from the email into the space provided below. Don't forget to check your junk mail. |  |  |  |  |
| Verification Code*                                                                                                    |  |  |  |  |
| Enter Verification code                                                                                                    |  |  |  |  |
| NEXT                                                                                                    |  |  |  |  |
| ВАСК                                                                                                    |  |  |  |  |
|                                                                                                    |  |  |  |  |
|                                                                                                    |  |  |  |  |

# How to Log into MyRepChat from a Computer

Now that your account is complete, to continue you will need to log in using the username (email) and password that you created during the sign-up process. Go to <u>Dart.lonlake.com</u> to sign in and walk thru the setup process.

| adart.ionlake.com |             |                          | Q                |
|-------------------|-------------|--------------------------|------------------|
|                   |             |                          |                  |
|                   |             |                          |                  |
|                   |             |                          |                  |
|                   |             |                          |                  |
|                   |             |                          |                  |
|                   |             |                          |                  |
|                   |             | •••                      |                  |
|                   |             | My <b>Rep</b> Chat       |                  |
|                   |             |                          | Version : 5.5.3  |
|                   | Email       |                          |                  |
|                   | Enter Email |                          |                  |
|                   |             |                          |                  |
|                   | Remember me |                          | Forgot Password? |
|                   |             | NEXT                     |                  |
|                   |             | I don't have an account. |                  |
|                   |             | r dont have an account.  |                  |

## Setup your Account

Determine which MyRepChat number is right for your business needs. The MyRepChat is the number you will use for texting clients. The two choices are: Choose a new number or Text Enable Your Landline

Pros and cons of picking a new number versus using an existing number.

#### Should I choose a new number?

#### Should I use an existing number?

| Choose a New Number                                                | Text Enable Your Landline                                        |  |  |
|--------------------------------------------------------------------|------------------------------------------------------------------|--|--|
| • Find a number in your area code                                  | No need for the client to add or update a new phone number       |  |  |
| <ul> <li>Incoming calls are auto-forwarded to your cell</li> </ul> | Keep your voice with your current provider/carrier               |  |  |
| <ul> <li>Number can be used for making outbound calls*</li> </ul>  | Use your personal cell for phone calls when away from the office |  |  |
| <ul> <li>Call recording and transcription possible*</li> </ul>     | Utilize all MyRepChat messaging features                         |  |  |
| <ul> <li>Number ready to use when setup is complete</li> </ul>     | <ul> <li>Number can be ready to use in a few hours*</li> </ul>   |  |  |
| (*with optional add-on)                                            | (*approx - not guaranteed)                                       |  |  |
| MORE INFO                                                          | MORE INFO                                                        |  |  |
| Selecting the right Phone Number for MyRepChat                     | Why Can't I Use My Cell Phone Number                             |  |  |
| Getting Your Clients to text your new Number                       | What Is Hosted SMS                                               |  |  |
| GET STARTED                                                        | GET STARTED                                                      |  |  |

#### Choose a New Number

Upon entering an area code, you can choose from a list of available numbers. Please keep in mind that not all area codes have available numbers, and you can refresh the list or change area codes if you prefer.

|                       | ← MyRepChat Number Setup                                                                                                    |
|-----------------------|----------------------------------------------------------------------------------------------------|
| MyRepChat             | To choose a new number to use for MyRepChat you will need to search for numbers that are in your area code, or an area code near you. |
| -Aanlake              | Type in an area code to begin                                                                                                    |
|                       | Area Code*                                                                                                    |
| → MyRepChatNum        | SEARCH                                                                                                    |
| Virtual Business Card |                                                                                                    |
| CRM                   |                                                                                                    |
| Archive               |                                                                                                    |
| Payment               |                                                                                                    |
| Finished              |                                                                                                    |

Select a number from the drop down menu, you want as your MyRepChat number.

|                                                                                                    | <del>\ \</del> | + MyRepChat Number Setup                                                                         |  |  |  |  |
|----------------------------------------------------------------------------------------------------|----------------|--------------------------------------------------------------------------------------------------|--|--|--|--|
| MyRepChat                                                                                                    |                | To choose a new number to use for MyRepChat you will need to search for numbers that are in your |  |  |  |  |
| IVIVICEPCHAL                                                                                                    |                | area code, or an area code near you.                                                             |  |  |  |  |
| -Hanlake                                                                                                    |                | Type in an area code to begin                                                                    |  |  |  |  |
|                                                                                                    |                |                                                                                                  |  |  |  |  |
|                                                                                                    |                | 952                                                                                              |  |  |  |  |
|                                                                                                    |                |                                                                                                  |  |  |  |  |
| → MyRepChatNum                                                                                                    |                | ✓ (952) 522-5170(Twin Cities)                                                                    |  |  |  |  |
|                                                                                                    |                | (952) 522-5145(Twin Cities)                                                                      |  |  |  |  |
| Virtual Business Card                                                                                                    |                | (952) 522-5187(Twin Cities)                                                                      |  |  |  |  |
|                                                                                                    |                | (952) 522-3384(Twin Cities)                                                                      |  |  |  |  |
|                                                                                                    |                | (952) 522-4038 (Twin Cities)                                                                     |  |  |  |  |
| CRM                                                                                                    |                | (952) 522-3401(Twin Cities)                                                                      |  |  |  |  |
|                                                                                                    |                | (952) 522-4212(Twin Cities)                                                                      |  |  |  |  |
| Archive                                                                                                    |                | (952) 522-4058(Twin Cities)                                                                      |  |  |  |  |
| Alcilive                                                                                                    |                | (952) 522-3426(Twin Cities)                                                                      |  |  |  |  |
|                                                                                                    |                | (952) 522-3503(Twin Cities)                                                                      |  |  |  |  |
| Payment                                                                                                    |                | (952) 522-4714(Twin Cities)                                                                      |  |  |  |  |
|                                                                                                    |                | (952) 522-2654(Twin Cities)                                                                      |  |  |  |  |
| A REAL PROPERTY OF A REAL PROPERTY OF A READ PROPERTY OF A REAL PROPERTY OF A REAL PROPERTY OF A REAL PROPERTY OF A REAL PROPERTY OF A REAL PROPERTY OF A REAL PROPERTY OF A REAL PROPERTY OF A REAL PROPERTY OF A REAL PROPERTY OF A REAL PROPERTY OF A REAL PROPERTY OF A REAL PROPER |                | (952) 522-4239(Twin Cities)                                                                      |  |  |  |  |
| Finished                                                                                                    |                | (952) 522-3309(Twin Cities)                                                                      |  |  |  |  |
|                                                                                                    |                | (952) 522-4957(Twin Cities)                                                                      |  |  |  |  |
|                                                                                                    |                | (952) 522-3307(Twin Cities)                                                                      |  |  |  |  |
|                                                                                                    |                | (952) 522-3825(Twin Cities)                                                                      |  |  |  |  |
|                                                                                                    |                | (952) 522-3382 (Twin Cities)                                                                     |  |  |  |  |
|                                                                                                    |                | (952) 522-4152(Twin Cities)<br>(952) 522-5161(Twin Cities)                                       |  |  |  |  |
|                                                                                                    |                | (952) 522-516 (Twin Cities)                                                                      |  |  |  |  |
|                                                                                                    |                | (952) 522-152(1901 Cities)<br>(952) 522-1570(Twin Cities)                                        |  |  |  |  |
|                                                                                                    |                | (952) 522-043(5(Twin Cities)                                                                     |  |  |  |  |
|                                                                                                    |                | (952) 522-3477(Twin Cities)                                                                      |  |  |  |  |
|                                                                                                    |                | (952) 522-4401(Twin Cities)                                                                      |  |  |  |  |
|                                                                                                    |                | (952) 522-4226(Twin Cities)                                                                      |  |  |  |  |
|                                                                                                    |                | (952) 522-9874(Twin Cities)                                                                      |  |  |  |  |
|                                                                                                    |                | (952) 522-2784(Twin Cities)                                                                      |  |  |  |  |
|                                                                                                    |                | (952) 522-4228(Twin Cities)                                                                      |  |  |  |  |
|                                                                                                    |                | (952) 522-1658(Twin Cities)                                                                      |  |  |  |  |
|                                                                                                    |                |                                                                                                  |  |  |  |  |

#### **Text Enable your Landline**

Select - Text Enable Your Landline - Get Started

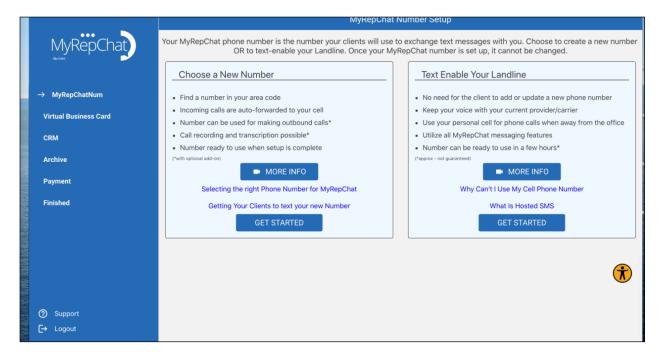

Enter the number you want to text enable.

|                       | ← MyRepChat Number Setup                                                                                                    |   |
|-----------------------|----------------------------------------------------------------------------------------------------|---|
| MyRepChat             | SMS Enable a landline                                                                                                    |   |
| -Hanlake              | Step 1 Verify your phone number by entering it below and clicking 'Verify Phone Number'.                                                          |   |
| → MyRepChatNum        | Step 2 Sign the following Letter of Authorization form and click 'Continue' only once you've been instructed that all signing has been completed. |   |
| Virtual Business Card | Step 3 Finish the remaining steps to complete setup of your MyRepChat account.                                                                    |   |
| CRM                   | Area Code*                                                                                                    |   |
| Archive               | Prefix                                                                                                    |   |
| Payment               | Last 4                                                                                                    |   |
| Finished              | VERIFY PHONE NUMBER                                                                                                    |   |
|                       |                                                                                                    |   |
|                       |                                                                                                    |   |
|                       | $\widehat{\mathbf{r}}$                                                                                                    | ) |
|                       |                                                                                                    |   |
| ⑦ Support             |                                                                                                    |   |
| [→ Logout             |                                                                                                    |   |

Start the Letter of Authorization DocuSign process:

|                       | ÷                   | MyRepChat Number Setup                                                             |                                                     |
|-----------------------|---------------------|------------------------------------------------------------------------------------|-----------------------------------------------------|
| MyRepChat             | My <b>Rep</b> Chat  |                                                                                    | BEGIN SIGNING () HELP                               |
| -Hanlake              |                     |                                                                                    |                                                     |
| → MyRepChatNum        |                     | PowerForm Signer Information                                                       |                                                     |
| Virtual Business Card |                     | Please complete the enclosed form to facilitate the Hosted SMS<br>Process.         |                                                     |
| CRM                   |                     | Please enter your name and email to begin the signing process.                     |                                                     |
| Archive               |                     | Signer                                                                             |                                                     |
| Payment               |                     | Your Name: * Full Name                                                             |                                                     |
| Finished              |                     | Your Email: *                                                                      |                                                     |
|                       |                     | Email Address                                                                      |                                                     |
|                       |                     |                                                                                    |                                                     |
|                       |                     | BEGIN SIGNING                                                                      | <b>e</b>                                            |
|                       |                     |                                                                                    |                                                     |
| ⑦ Support             |                     |                                                                                    |                                                     |
| [→ Logout             | Powered by DocuSign | English (US) 🔻 Contact Us   Terms of Use   Privacy   Intellectual Property   Trust | Copyright © 2023 DocuSign, Inc. All rights reserved |
|                       |                     | CONTINUE                                                                           |                                                     |

Review the DocuSign and click continue.

|                       | ← MyRepChat Number Setup               |                                                             |                                                       |                               |                              |                                   |
|-----------------------|----------------------------------------|-------------------------------------------------------------|-------------------------------------------------------|-------------------------------|------------------------------|-----------------------------------|
| MyRepChat             | Please Review & Act on These Documents |                                                             |                                                       |                               |                              | MyRepChat<br>Powered by DocuSign  |
| → MyRepChatNum        |                                        |                                                             |                                                       |                               |                              |                                   |
| Virtual Business Card | View More Please review the docum      | nents below.                                                |                                                       | CONTINUE                      | FINISH LATER                 | OTHER ACTIONS V                   |
| CRM                   |                                        | First Name                                                  | Last Na                                               |                               |                              |                                   |
| Archive               |                                        | Business Name (if the service                               | Business Name                                         |                               |                              |                                   |
| Payment               |                                        | 2. Service Address on file with ye                          | our current carrier:                                  |                               |                              |                                   |
| Finished              |                                        |                                                             | Street                                                |                               |                              |                                   |
|                       |                                        | Address<br>City<br>City<br>3. List all the Telephone Number | State<br>State/Province<br>(s) which you authorize to | Zip/Post                      |                              |                                   |
| ⑦ Support             |                                        | LLC. Phone Number* ( )]Text Enabling Phone Number ( ) ( )   |                                                       | Provider<br>Provider of Phone | Number                       | <b>(</b>                          |
| [→ Logout             | Powered by DocuSign                    |                                                             |                                                       | Change La                     | nguage - English (US) 🔻   Co | pyright © 2023 DocuSign Inc.  V2R |
|                       |                                        |                                                             | CONTINUE                                              |                               |                              |                                   |

Sign the docusign to complete and Click Finish.

|                       | <b>•</b>                                                                      | MyRepChat Number Setu                                                                                                    | dr                                                             |                                     |
|-----------------------|-------------------------------------------------------------------------------|----------------------------------------------------------------------------------------------------|----------------------------------------------------------------|-------------------------------------|
| MyRepChat             | Done! Select Finish to send the completed documen                             |                                                                                                    | FINISH FINISH LATER                                            | OTHER ACTIONS -                     |
| -Bunlake              |                                                                               | Q Q ∓₁ 🖬 ()                                                                                                    |                                                                | Ľ                                   |
| → MyRepChatNum        | ( )<br>( )<br>( )<br>*If you have more than 4 nu                              | mbers, please list on an extra page                                                                                        |                                                                |                                     |
| Virtual Business Card |                                                                               | rify that I am, or represent (for a busi                                                                                   |                                                                |                                     |
| CRM                   | at least 18 years of age. T<br>record with my local telep                     | hange the SMS carrier(s) for the teleph<br>he name and address I have provided<br>hone company for each telephone num      | l is the name and address on nber listed. I authorize ionlake, |                                     |
| Archive               | SMS carrier(s) for the list<br>deems necessary to make                        | ent to act on my behalf and notify my<br>ed number(s) and service(s), to obtain<br>the carrier change(s), including, for e | any information ionlake, LLC.<br>example, an inventory of      |                                     |
| Payment               | teleph Required -Signature Apr<br>billing addresses, and my<br>Docusigned by: | lied Elephone number(s), carrier or cus<br>credit history.                                                                 | tomer identifying information,                                 |                                     |
| Finished              | Stacy Irune Witty<br>Authorized Signature                                     | Stacey Irene Witty Print                                                                                                   | 1/4/2023<br>Date                                               |                                     |
|                       |                                                                               |                                                                                                    |                                                                |                                     |
|                       |                                                                               |                                                                                                    |                                                                |                                     |
|                       | Letter_of_Authorization.pdf                                                   |                                                                                                    |                                                                | 1 of 1                              |
| ⑦ Support             |                                                                               | FINISH                                                                                                    |                                                                |                                     |
| G Support G Logout    | Powered by DocuSign                                                           |                                                                                                    | Change Language - English (US) V   C                           | Copyright © 2023 DocuSign Inc.  V2R |

If you want to download, print or close the DocuSign form.

|                       | ÷                                                                               | MyRepChat Number Set                                                                                                    | up                                       |                                                         |
|-----------------------|---------------------------------------------------------------------------------|----------------------------------------------------------------------------------------------------|------------------------------------------|---------------------------------------------------------|
| MyRepChat             | Done! Select Finish to send the completed docu                                  | iment.                                                                                                    | FINISH FINISH LA                         |                                                         |
| -ituriske             | s                                                                               | ave a Copy of Your Document                                                                                                    |                                          | Ľ                                                       |
| → MyRepChatNum        | ( )<br>( )<br>( )<br>*If you have more                                          | <u>*</u>                                                                                                    |                                          |                                                         |
| Virtual Business Card | By signing the be                                                               | Your document has been signature of the second second seco | med sei                                  |                                                         |
| CRM                   | customer, autho<br>at least 18 years<br>record with my li<br>LLC., or its desig | Save.                                                                                                    | d, and<br>dress of<br>ze ionla<br>change | n<br>ke,                                                |
| Archive               | SMS carrier(s) fc<br>deems necessary                                            | DOWNLOAD                                                                                                    | CLOSE lake, LI                           |                                                         |
| Payment               | telephone lines billing addresses, and                                          | I my credit history.                                                                                                    | stomer identitying imbrmatic             | n,                                                      |
| Finished              | Starry Irun U                                                                   | Xilly Stacey Irene Witty                                                                                                    | 1/4/2023                                 |                                                         |
|                       | Autonzeu Signature                                                              | , Plint                                                                                                    | Date                                     |                                                         |
|                       |                                                                                 |                                                                                                    |                                          |                                                         |
|                       |                                                                                 |                                                                                                    |                                          |                                                         |
|                       | Letter_of_Authorization.pdf                                                     |                                                                                                    |                                          | 1 of 1                                                  |
|                       |                                                                                 |                                                                                                    |                                          |                                                         |
| ⑦ Support             |                                                                                 | FINISH                                                                                                    |                                          |                                                         |
| -                     | Powered by DocuSian                                                             |                                                                                                    | Change Language - English (US)           | <ul> <li>Copyright © 2023 DocuSign Inc.  V2R</li> </ul> |

DocuSign is complete – the form is sent to Support at MyRepChat for processing.

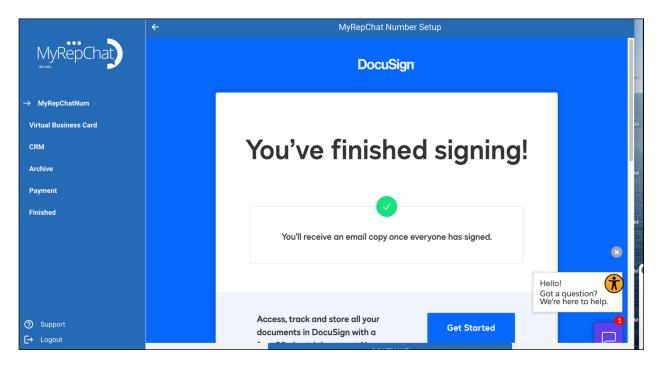

## Setup your Virtual Business Card

**Per Cetera:** A vCard is required to have your MyRepChat account approved by Advertising Review once created. The virtual business card you can set up under MyRepChat's Settings > Profile menu serves as an electronic format of your paper business card. We recommend you include all information that you're prompted to personalize (name, company name, title, email, address, phone number).

You will also be required to enter your broker-dealer's disclosure in the notes section—this will be the same as what appears on either your approved email signature block or printed business card.

| MyRepChat                                        | Virtual Business Card Information |
|--------------------------------------------------|-----------------------------------|
| -ayetake                                         | Photo                             |
| ✓ MyRepChatNum                                   | Stacey Witty                      |
| ightarrow Virtual Business Card                  | totoc85653@maazios.com            |
| CRM                                              | ionlake                           |
| Archive                                          | Ioniake                           |
| Payment                                          | 1234 golf lane                    |
| Finished                                         |                                   |
|                                                  | Golf city                         |
|                                                  | MN                                |
|                                                  | 99880                             |
|                                                  | 9526078444                        |
|                                                  | +19525223503                      |
|                                                  | Note                              |
| <ul> <li>⑦ Support</li> <li>□→ Logout</li> </ul> | SAVE                              |
|                                                  |                                   |

Integrate with your CRM. If you connect your CRM uploading contacts is simple. This step allows you the opportunity to connect your CRM to MyRepChat.

|                                           | ÷            |                                | Connect to CRM |                     |                           |
|-------------------------------------------|--------------|--------------------------------|----------------|---------------------|---------------------------|
| MyRepChat                                 | AllClients   | ∕X Base                        | 📲 Capsule      | :copper             | Microsoft<br>Dynamics CRM |
| ✓ MyRepChatNum                            |              |                                |                |                     |                           |
| <ul> <li>Virtual Business Card</li> </ul> | HubSpot      | Infusionsoft.                  | /2 Abrevingen  | Less Annoying CRM   | 1 Office 365              |
| → CRM                                     |              |                                |                |                     |                           |
| Payment                                   | OMNI         | () onehq.com                   | Practifi       | REDTAIL             | SS&C                      |
| Finished                                  | <b>WOMNI</b> | C) onenq.com                   | DPracuit       | REDIAIL             | SSEC                      |
|                                           |              |                                |                |                     |                           |
|                                           | salesforce   | SmartOffice<br>Powered by Ebix | ovtiger        | 😡 Wealth <b>box</b> | 2 💿 🛍 🖸                   |
|                                           |              |                                |                |                     |                           |
|                                           |              |                                |                |                     | $\overline{\mathbf{t}}$   |
| ⑦ Support                                 |              |                                |                |                     |                           |
| [→ Logout                                 |              |                                |                |                     | SKIP                      |

Cetera handles the archiving setup for MyRepChat users. No action is required from you.

## **Credit Card Setup**

The monthly subscription cost for MyRepChat is \$10 for Cetera-affiliated financial professionals. MyRepChat will collect your payment directly; Cetera will not be involved in billing.

|                                                                                    |                         | l                             | Payment Setup      |                                                                              |            |   |
|------------------------------------------------------------------------------------|-------------------------|-------------------------------|--------------------|------------------------------------------------------------------------------|------------|---|
| MyRepChat                                                                          |                         |                               | nent Information   |                                                                              |            |   |
| <ul> <li>✓ MyRepChatNum</li> <li>✓ Virtual Business Card</li> <li>✓ CRM</li> </ul> |                         | our account is a tria<br>make |                    | arges. Charges on your si<br>ult, your credit card will be<br>e.             |            |   |
| ✓ Archive                                                                          | Name                    |                               | Number             |                                                                              | Expiration |   |
| → Payment<br>Finished                                                              |                         | N                             | Payment Methods    |                                                                              |            |   |
|                                                                                    | 2401. Support issues ar | e handled Monday-             | Friday from 8am to | at support@ionlake.com<br>5pm CST (excluding holio<br>ged in the mobile app. |            |   |
|                                                                                    | A PayPal Company        |                               |                    | VISA                                                                         |            |   |
|                                                                                    |                         | P                             | ayment History     |                                                                              |            |   |
|                                                                                    | ID Type                 | Status                        | Amount             | Payment Method                                                               | Created    | T |
| ⑦ Support                                                                          |                         |                               |                    |                                                                              |            |   |

Once you have completed your account setup, your account will be sent to Cetera Advertising Review to approve and activate.

# How to Send a Message

From the Message Tab, you can view and create messages. NOTE: Client needs to be sent the consent before text messages can be sent or scheduled.

Cetera consent message: Hi, it's (First and Last Name from Virtual Business Card) with (Business Name from Virtual Business Card). This is my business mobile number, feel free to call or text. Text STOP to stop receiving these texts at any time.

- To send a message click on the messages tab, then select an existing chat, or select the
- To start a conversation either enter the name of your client and pull in First Name, Last Name and Mobile number from the CRM or click Quick Create to create a new contact.

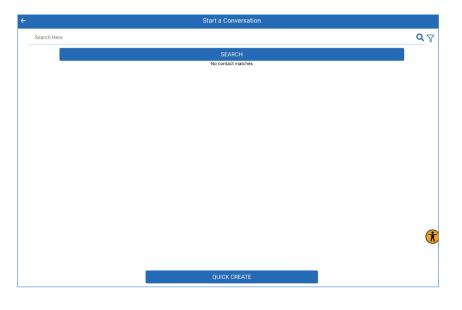

Send the consent by clicking the paper airplane, then you can then text the client.

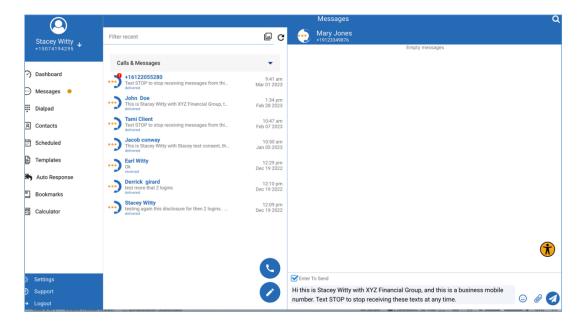

From the message screen, click the paper clip for the other functionality.

|                | Recent<br>Media<br>File<br>&<br>Docs<br>Temple<br>Schedule<br>Message | ) |
|----------------|-----------------------------------------------------------------------|---|
| Senter To Send |                                                                       |   |
| Type here.     | VCard                                                                 | ) |

## Scheduled Messages

Scheduled messages allow you to create a reminder text for your client's next appointment. You can schedule a message by date, time, and frequency.

|                 | Scheduled Messag | je      |
|-----------------|------------------|---------|
| То              |                  |         |
| <b>A</b>        |                  |         |
| Date            |                  |         |
| 03/05/2023      |                  |         |
| Time            |                  |         |
| 8:25 pm         |                  | <u></u> |
| Frequency       |                  |         |
| Just once       |                  | •       |
| Message         |                  |         |
| Type Something  |                  |         |
| Select Template |                  |         |
| SAVE            |                  | DELETE  |

## Templates

Message Templates are great way to save time when sending a message multiple times by allowing you to type the message once and sending it as needed. You can easily recall a message template in the messages view by clicking the templates button.

#### Template Samples

You can use the following placeholders in your message template.

- **\${contact.name}** combined first and last name of the contact (formerly \${name})
- **\${contact.firstname}** first name of contact (formerly \${fname})
- **\${contact.lastname}** last name of contact (formerly \${Iname})
- \${contact.address} the address line of the contact
- \${contact.city} the city of the contact
- **\${contact.state}** the state of the contact (two letter)
- \${contact.zip} the zip code of the contact

When the message is sent, these placeholders will be replaced with the values from the contact record.

| ÷ | Templates                                                                                                    |
|---|----------------------------------------------------------------------------------------------------|
|   | Name Template*                                                                                                    |
|   | Happy Birthday                                                                                                    |
|   | Message*                                                                                                    |
|   | Happy Birthday \${contact.firstname}! Have a great day!                                                                                                    |
|   |                                                                                                    |
|   | SAVE                                                                                                    |
|   | CANCEL                                                                                                    |
|   | You can use the following place holders in your message                                                                                                    |
|   | <pre>\${contact.name} - combines first and last name of the contact (formerly \${name})     \${contact.firstname} - first name of contact (formerly \${fname})     \${contact.lastname} - last name of contact (formerly \${lname})     \${contact.phone} - the messaging number of the contact     \${contact.address} - the address line of the contact     \${contact.city} - the city of the contact     \${contact.state} - the state of the contact (two letter)     \${contact.zip} - the zip code of the contact</pre> |
|   | When the message is sent, these place holders will be replaced with the values from the contact record.                                                                                                    |

To create your template - enter the name and message. Click Save.

## Auto Responses

An auto response is a way to return an automatic reply to an incoming text message. An example would be to have MyRepChat send back a link to your calendar when someone sends the word "calendar" to your MyRepChat number.

You cannot create auto responses for built in keywords, including keywords that are used for adherence to the Telephone Consumer Protection Act (TCPA). The keywords you cannot use are:

- vcard (MyRepChat Keyword)
- vcardlink (MyRepChat Keyword)
- contactinfo (MyRepChat Keyword)
- start (TCPA Keyword)
- stop (TCPA Keyword)
- stopall (TCPA Keyword)
- subscribe (TCPA Keyword)
- unsubscribe (TCPA Keyword)
- **cancel** (TCPA Keyword)
- end (TCPA Keyword)
- quit (TCPA Keyword)
- unstop (TCPA Keyword)
- help (TCPA Keyword)
- info (TCPA Keyword)

Only the first auto response that meets the criteria of the incoming text will be used, make sure to order your auto responses to meet your requirements. An example would be if an unknown contact sends a keyword and you have an auto response for unknown contacts AND for the keyword, you need to specify which one should be used first by setting its order higher using the arrow buttons.

Create auto response – enter the key word and the auto response message.

| ÷                              | Auto Response |   |
|--------------------------------|---------------|---|
|                                |               |   |
| When An                        |               |   |
| Incoming SMS                   |               | • |
| Equals                         |               |   |
| Yes                            |               |   |
| Then                           |               |   |
| Reply with                     |               | • |
| Message*                       |               |   |
| Looking forward to seeing you. |               |   |
| Disabled                       |               |   |
|                                |               |   |
|                                | SAVE          |   |
|                                | CANCEL        |   |
|                                |               |   |

# **Creating Contacts**

Contacts can be added manually, from CSV, or from a CRM Integration.

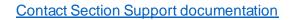

|                                |                        | Contac            | ots              |              |
|--------------------------------|------------------------|-------------------|------------------|--------------|
| Stacey Witty<br>+19522604211 ↓ |                        |                   |                  |              |
| <ul> <li>Dashboard</li> </ul>  |                        |                   |                  |              |
| 💬 Messages 🗕                   |                        |                   |                  |              |
| 💬 Ten4                         |                        |                   |                  |              |
| Dialpad                        | 2.3k                   | 118               | 0                | 18           |
| R Contacts                     | All Contacts           | Ç+-><br>Duplicate | Blocked          | Distribution |
| E Scheduled                    | (excluding<br>blocked) | Contacts          | Contacts         | Lists        |
| E Templates                    |                        |                   |                  |              |
| Auto Response                  |                        |                   |                  |              |
| E Bookmarks                    |                        |                   |                  |              |
| Calculator                     |                        |                   |                  |              |
|                                |                        |                   |                  |              |
|                                |                        | dd Contact or l   | Distribution     | .+           |
| attinge                        | (+) A                  | dd Contact or I   | Distribution Lis | ST           |

|                              | ← Add Contacts                                                                                                    |
|------------------------------|----------------------------------------------------------------------------------------------------|
| Stacey Witty                 | You can import contacts from your phone, from your CRM, or manually, using this phone app, You can also import contacts from CSV by using our web app. |
| Stacey Witty<br>+19522604211 | New York CRM                                                                                                    |
| (?) Dashboard                | 😸 Import Contacts from CSV                                                                                                    |
| 💬 Messages 🔸                 | Add contacts manually                                                                                                    |
| 💬 Ten4                       | Add DL manually                                                                                                    |
| Dialpad                      | CANCEL                                                                                                    |
| R Contacts                   |                                                                                                    |
| Scheduled                    |                                                                                                    |
| E Templates                  |                                                                                                    |
| Auto Response                |                                                                                                    |
| 🖺 Bookmarks                  |                                                                                                    |
| 문 Calculator                 |                                                                                                    |

- Import from CRM
- Import Contact from CRM
- Add Contact Manually
- Add DL Manually (Distribution list)

**Download MyRepChat<sup>®</sup> app** Download and install mobile app (available for Android and IOS) on your device. You can find it in the App store for Apple devices, or the Google Play store for Android devices- search for MyRepChat<sup>®</sup>.